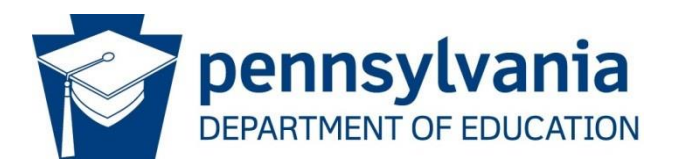

# **Creating a Student Batch File**

## **Contents**

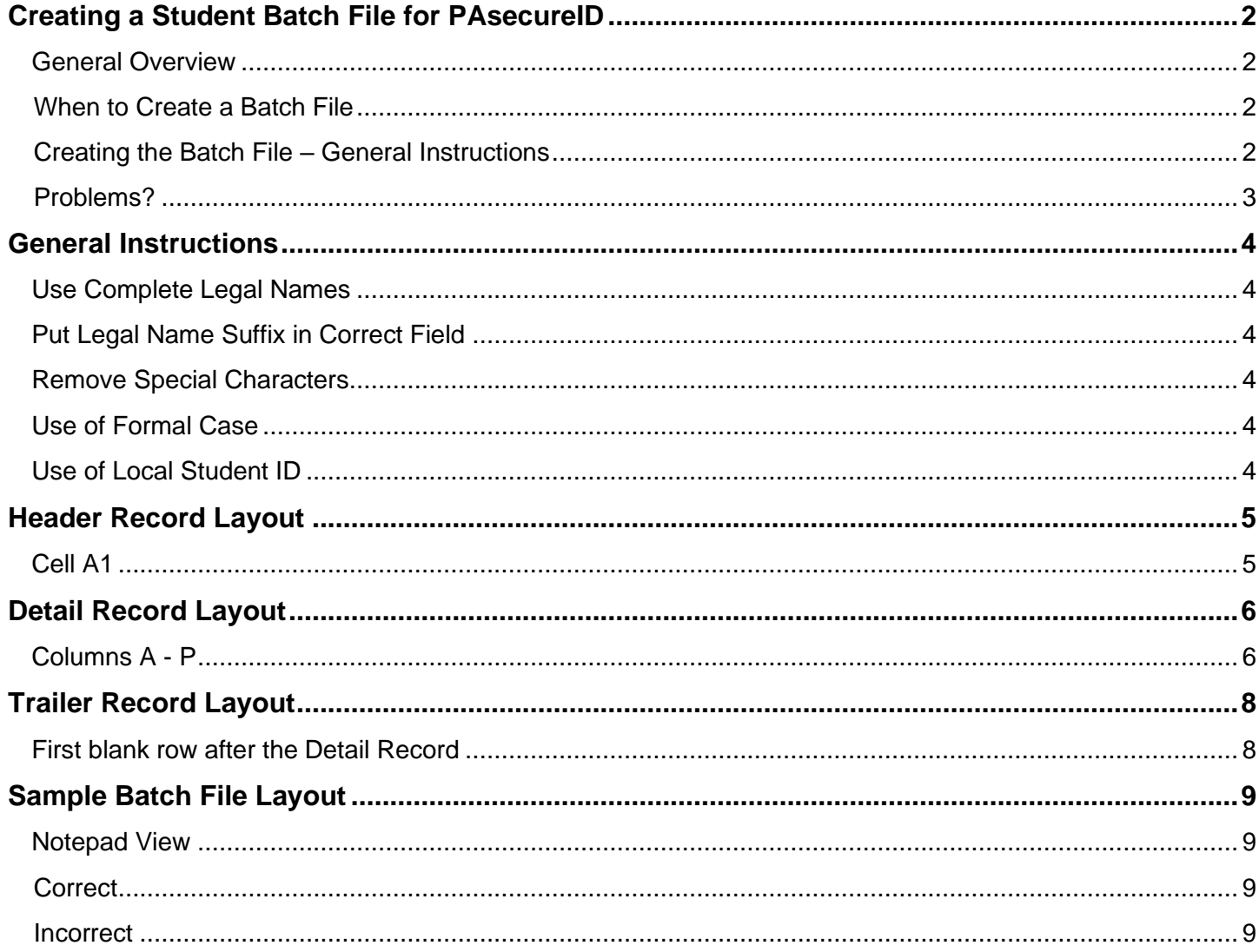

# <span id="page-1-0"></span> **Creating a Student Batch File for PAsecureID**

## <span id="page-1-1"></span>**General Overview**

#### <span id="page-1-2"></span> *When to Create a Batch File*

There are several conditions under which a student batch file is created. These include:

- 1. Students enter a Pennsylvania LEA for the first time. For example,
	- a. students who are brand new to an education institution (ex., pre-K or kindergarten students)
	- b. students who are coming from parochial or home-school situations
	- c. students who are coming from out of state;
- 2. students who are coming to your LEA from another LEA and need their records in PAsecureID updated;
- updated; 3. students whose records in PAsecureID are found to have errors that need correcting.

#### <span id="page-1-3"></span> *Creating the Batch File – General Instructions*

1. Open Excel and format the cells.

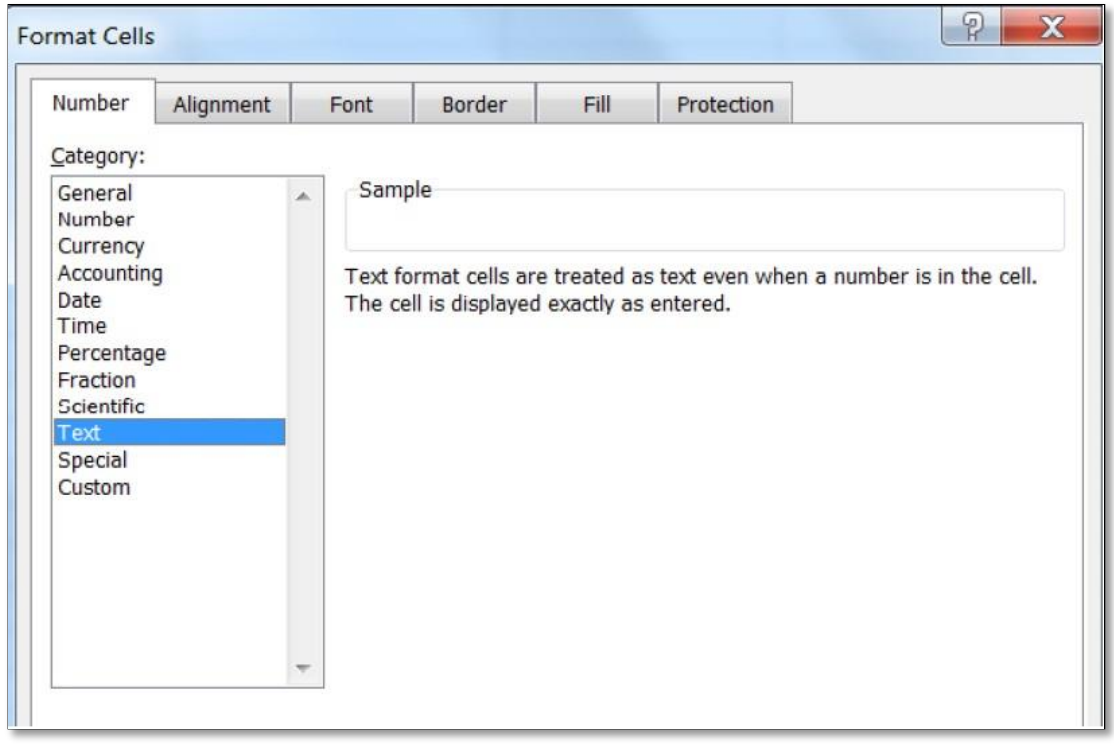

- a. Press CTRL+A to select the entire worksheet.
- b. Right click the mouse and select "Format cells"
- c. Format the cells to text. This will allow for any leading zeros in the date and grade fields.

#### 2. Create the Header Record

- a. The header record must be created in cell A1 only.
- b. Each value must be separated by a space.

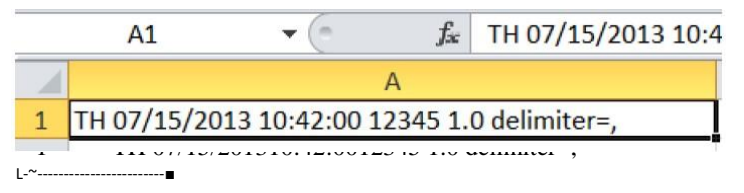

- 3. Create the Detail Record.
	- a. The detail record must be comma delimited, meaning that each value (i.e., school code, the name fields, birth date field, etc.) is entered in a separate column and each column is accessed by use of the Tab key.
	- b. Data for each student must be entered in a different row.
	- c. If a value for any of the unrequired fields (those not asterisked) is not available, leave it blank.
- 4. Create the Trailer Record.
	- a. The trailer record must be created in one cell, and each value must be separated by a space.

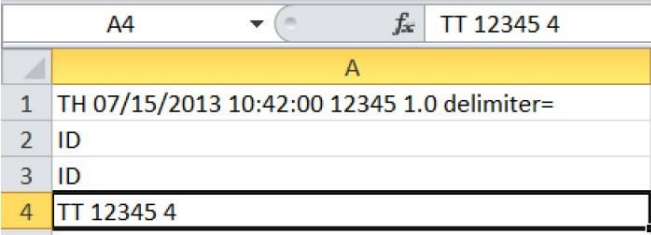

- 5. Save the worksheet as a .csv file.
- 6. Check the batch file for accuracy before uploading into PAsecureID.

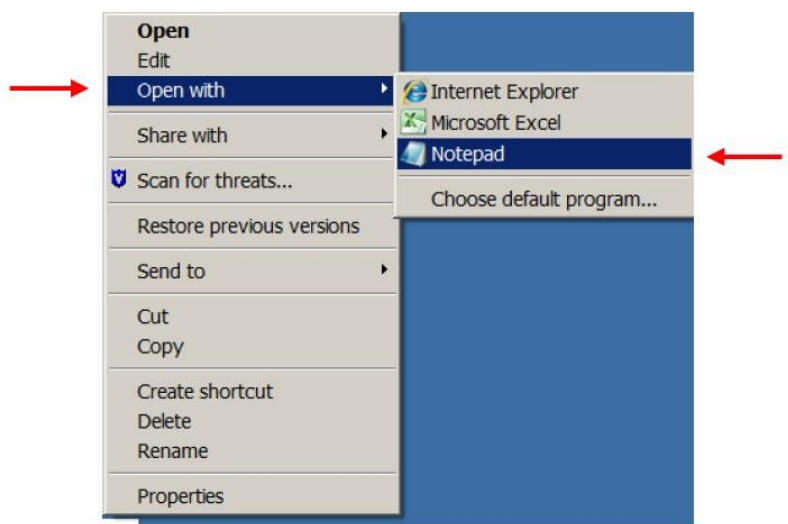

- a. Go to the location of the saved file. Right-click on it and open it with Notepad.
- b. Assess the three separate portions of the file:
	- i. the header record should have no quotation marks, only one comma at the end (remove any superfluous ones), and no extra spaces at the end;
	- ii. the detail record should retain all leading zeros in the date and grade fields;
	- iii. the trailer record should have no commas or extra spaces.

#### <span id="page-2-0"></span> *Problems?*

 If the file will not upload and you believe everything is entered correctly, contact PIMS Application Support at 800-661-2423 for assistance.

## <span id="page-3-0"></span>**General Instructions**

## <span id="page-3-1"></span>**Use Complete Legal Names**

- 1. Only the student's **legal** last name should be used. The preferable source document for this information is a copy of the student's birth certificate, or any subsequent **legal** document (passport, adoption papers, etc.).
- 2. Do not use nicknames or any information other than the full name as it appears on the source document. If the legal name contains more than one word in first, middle, or last names, the name should appear with a space between the words or a hyphen **as it appears on the legal document**.
- 3. All name fields, including "LEGAL MIDDLE NAME," should include the full name, **not** an abbreviation or initial unless that is what appears on the legal source document.

#### <span id="page-3-2"></span>**Put Legal Name Suffix in Correct Field**

 1. Make sure that any suffixes (Sr., Jr., II, III, etc.) are entered in the "LEGAL NAME SUFFIX" field, **not** the "LEGAL LAST NAME" field.

#### <span id="page-3-3"></span>**Remove Special Characters**

- 1. Remove all commas, asterisks, parentheses, and quotation marks from name fields. Periods should be used only when they appear on the birth certificate or subsequent legal document(s).
- 2. Apostrophes, hyphens, and spaces between multiple words in a name field are acceptable.

#### <span id="page-3-4"></span> **Use of Formal Case**

 1. Use of ALL CAPS, all lower case, or any combination in name fields will not impact the PAsecureID  application. However, **formal case is recommended**. Formal case is defined as the capitalization of the first letters of the first and last name. There may be exceptions for hyphenated, apostrophized, or compound names.

#### <span id="page-3-5"></span>**Use of Local Student ID**

<span id="page-3-6"></span> 1. The Local Student ID is defined as the ID used in the local Student Information System (SIS) to uniquely identify the student. The primary purpose of this field is to provide a mechanism to import student data from the PAsecureID application back into the local Student Information System. In addition, this field is used in a limited capacity to match student records within the PAsecureID application.

# **Header Record Layout**

## <span id="page-4-0"></span>**Cell A1**

 The header record must always be the first record in the file and must contain the fields below. As shown in the record layout below, the header record is **space** delimited.

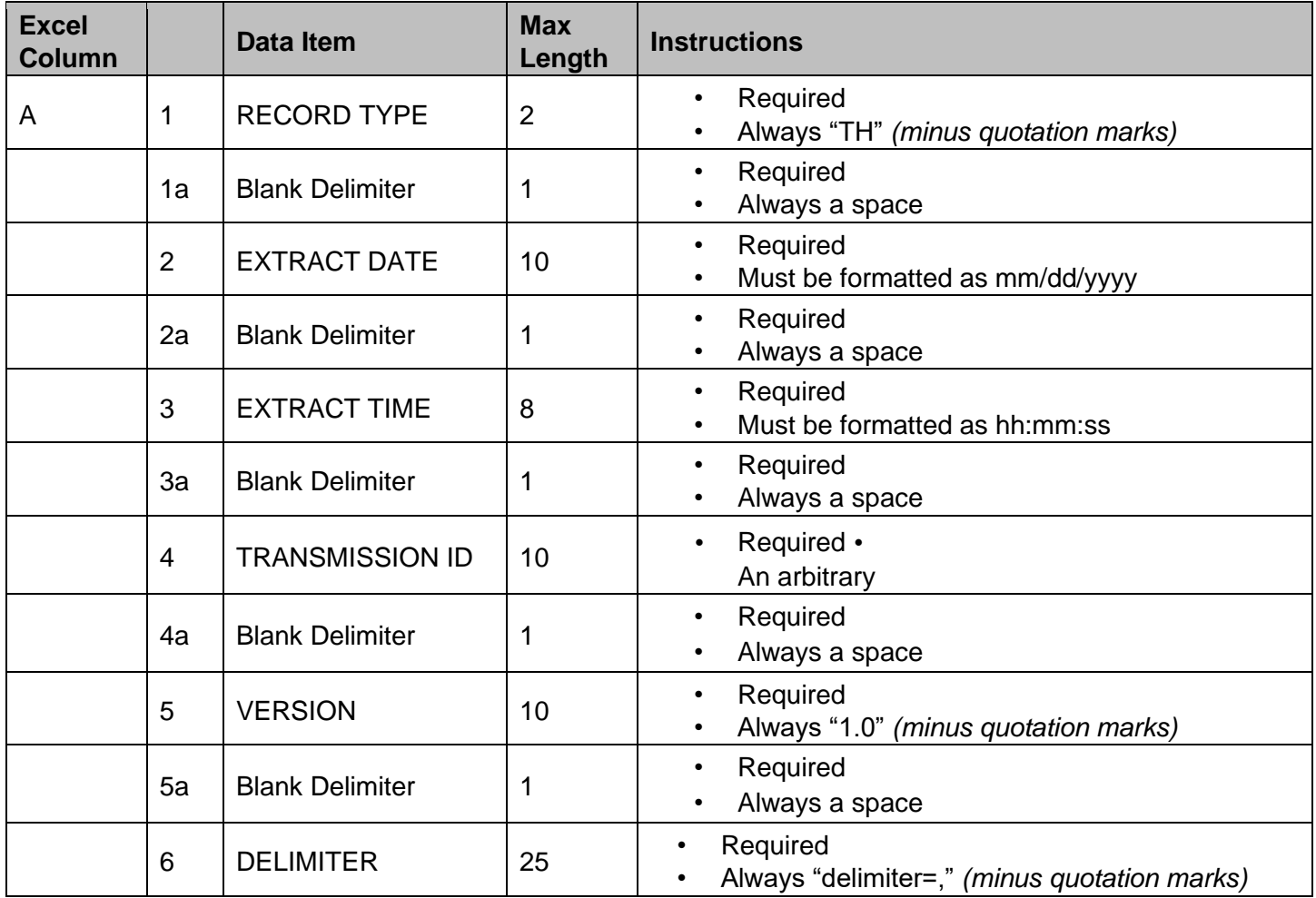

# <span id="page-5-0"></span> **Detail Record Layout**

## <span id="page-5-1"></span>**Columns A - P**

 The detail records must appear between the header and trailer records. These records must represent individual student data and should contain the fields below. As shown in the record layout below, the detail record is **comma** delimited (achieved by use of the Tab key).

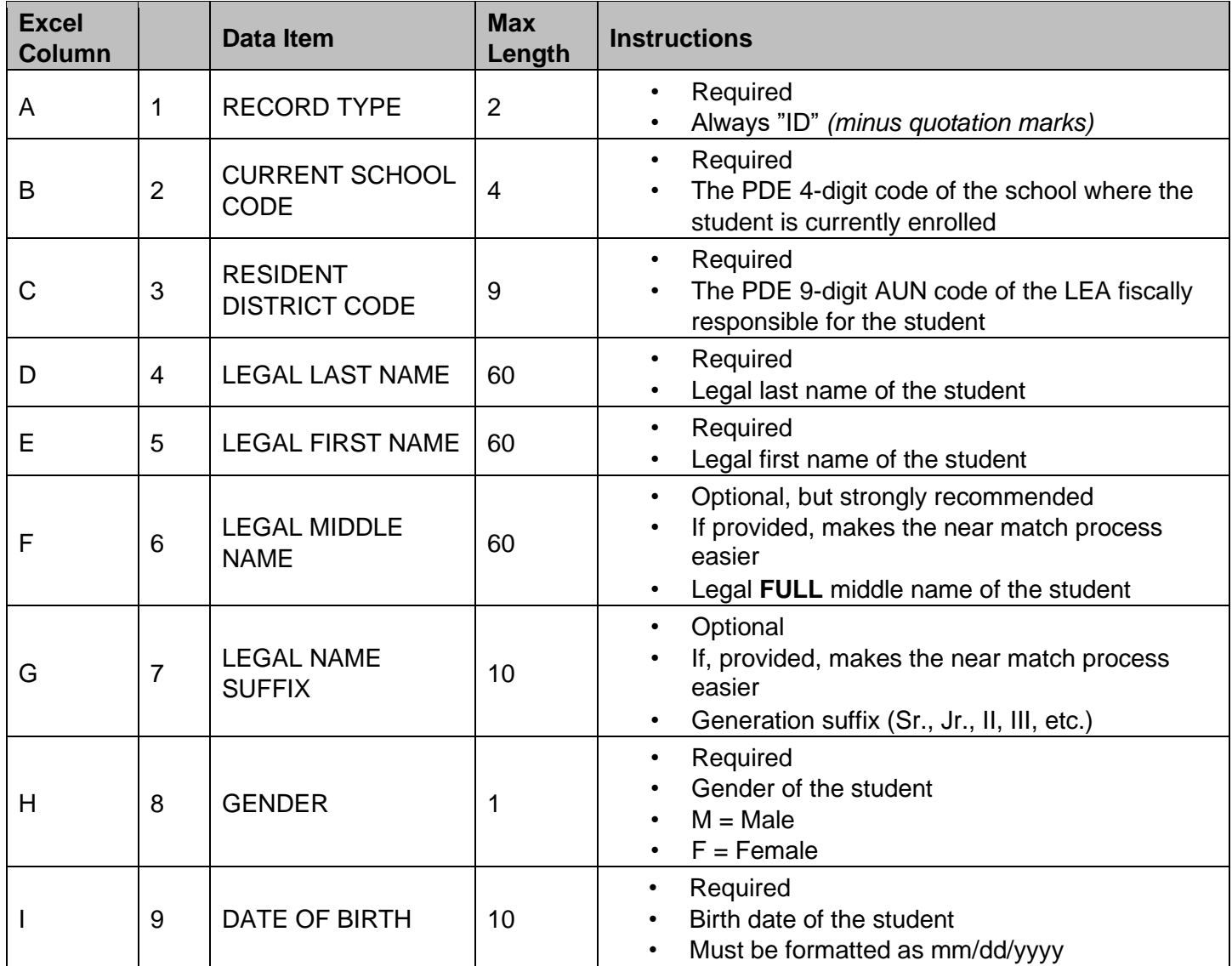

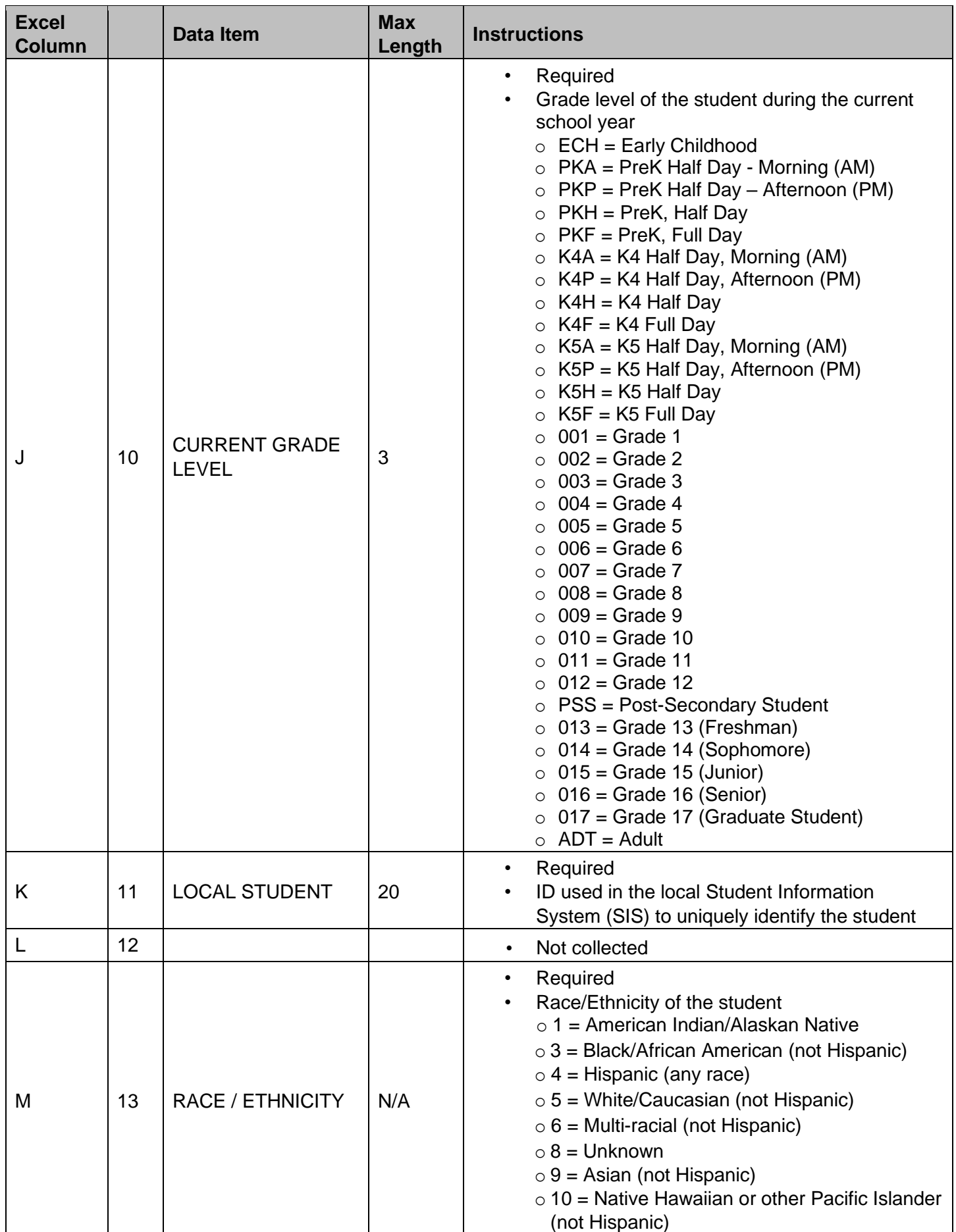

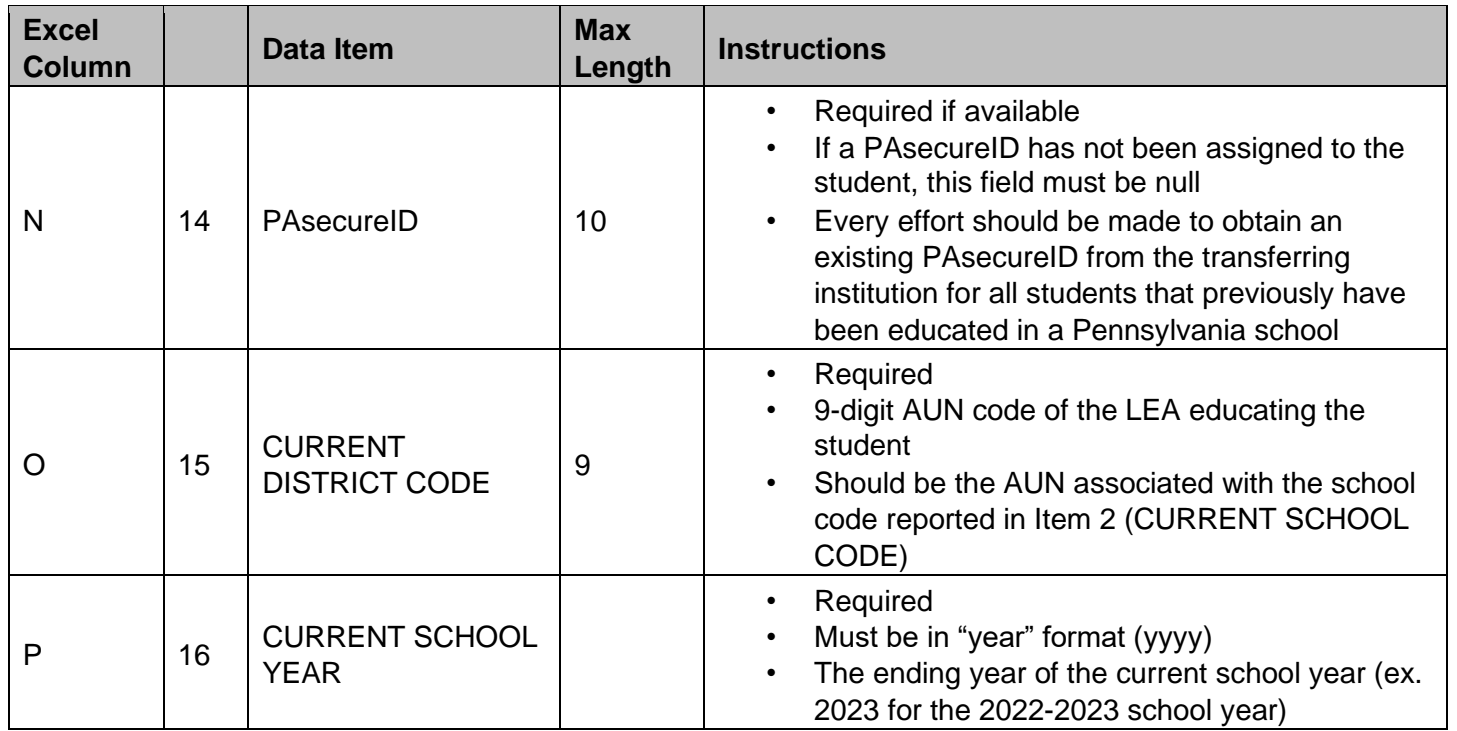

## <span id="page-7-0"></span> **Trailer Record Layout**

## <span id="page-7-1"></span>**First blank row after the Detail Record**

 The trailer record must always be the last record in the file and must contain the fields below. As shown in the record layout below, the trailer record is **space** delimited.

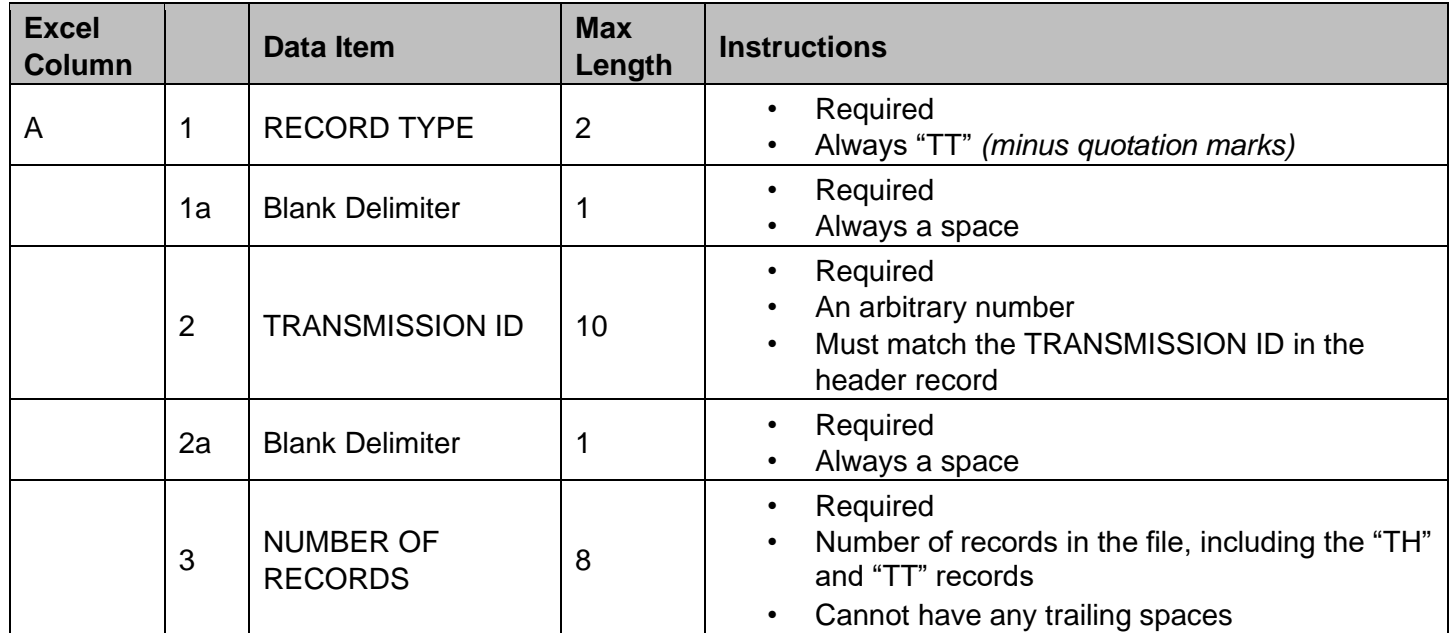

# <span id="page-8-0"></span> **Sample Batch File Layout**

## <span id="page-8-1"></span>**Notepad View**

#### <span id="page-8-2"></span>*Correct*

 TH 08/25/2009 02:03:00 12345 1.0 delimiter=, ID,2725,113380303,Wolf,Vanessa,,,F,01/01/2001,005,987654,,5,4567891234,1133800303,2009<br>ID,2190,112281302,Tillet,Joshua,,,M,02/14/2002,001,65432152,,3,,112281302,2009<br>TT 12345 4 ID,2190,112281302,Tillet,Joshua,,,M,02/14/2002,001,65432152,,3,,112281302,2009 TT 123454

#### <span id="page-8-3"></span> *Incorrect*

 TH 08/25/2009 02:03:00 12345 1.0 delimiter=,,,,,,,,,,,,,,, ID,2725,113380303,Wolf,Vanessa,,,F,1/1/2001,5,987654,,5,4567891234,1133800303,2009<br>ID,2190,112281302,Tillet,Joshua,,,M,2/14/2002,1,65432152,,3,,112281302,2009<br>TT 12345 4,,,,,,,,,,,,,,,,<br>These are the errors in this example ID,2190,112281302,Tillet,Joshua,,,M,2/14/2002,1,65432152,,3,,112281302,2009 

These are the errors in this example:

- 1. There are too many commas in the header record; there should be only one.
- 2. The leading zeros in the dates have been dropped, indicating the Excel spreadsheet was not formatted to text. (i.e., 1/1/2001 should read 01/01/2001, etc.)
- 3. The grade level is reported as one digit, when it should be three digits. (i.e., 5 should read 005, 1 should read 001.)
- should read 001.) 4. There are commas in the trailer record; there should be none.

Additionally, make sure there are no trailing spaces in the trailer record.

 **This example demonstrates the importance of reviewing the file in Notepad before attempting an upload to PAsecureID.**